## **Classification Module**

## Version 8.6

# **Quick Start Guide**

This guide gets you started with a typical installation for IBM Classification Module.

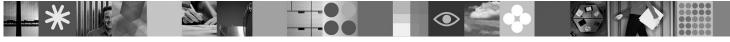

#### Product overview

Embedded with extensive natural language processing and semantic analysis capabilities, IBM<sup>®</sup> Classification Module determines the true intent of unstructured content and then uses that knowledge to classify documents and e-mail and automate decision making. Unlike other classification systems that are based on rules only, IBM Classification Module combines rule and keyword-based analysis with statistical, text-based analysis. Through feedback, the system incorporates real-time learning that adapts to your changing business needs and ensures that accuracy improves over time.

IBM Classification Module runs as a stand-alone product and provides an integration with the IBM FileNet<sup>®</sup> P8 platform. For example, documents and e-mail can be archived into appropriate IBM FileNet P8 folders and declared as records under an IBM FileNet Records Manager record retention policy.

## Step 1: Access your software and documentation

If you download your product from Passport Advantage<sup>®</sup>, follow the instructions in the download document available at http://www.ibm.com/support/docview.wss?rs=3376&uid=swg24019516.

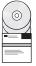

#### This product offering includes:

- Quick Start CD
- IBM Classification Module, Version 8.6

For complete documentation, including detailed installation instructions, see the Classification Module Information Center at http://publib.boulder.ibm.com/infocenter/classify/v8r6/.

## Step 2: Evaluate your hardware and system configuration

| i 💼 |
|-----|
|     |

2

See the detailed system requirements document at http://www.ibm.com/support/docview.wss?rs=3376 &uid=swg27012758.

#### 3 Step 3: Review the base architecture

The IBM Classification Module core components (server, client, and Workbench application) can run as a stand-alone product or interact with IBM FileNet P8 through the Classification Center, IBM Classification Module can also help IBM Content Collector determine how to process documents and e-mail by analyzing content, not just metadata, when items enter the system.

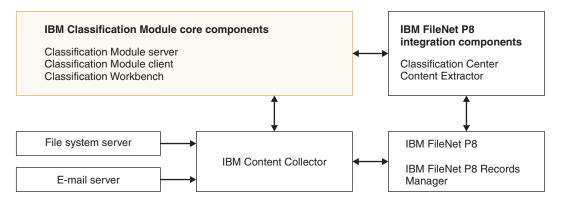

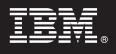

## Step 4: Install IBM Classification Module

Run the appropriate installation program for your environment:

- AIX<sup>®</sup>: ./icm86\_setup\_aix.bin
- Linux<sup>®</sup>: ./icm86\_setup\_linux.bin
- Solaris: ./icm86\_setup\_sunos.bin
- Windows<sup>®</sup>: icm86\_setup\_win32.exe

Select the **Basic** installation type and follow the instructions in the installation wizard. For more detailed instructions, see the Classification Module Information Center at http://publib.boulder.ibm.com/infocenter/classify/v8r6/topic/com.ibm.classify.admin.doc/g\_AG\_Installation.htm.

#### 5 Step 5: Optional: Install Integration Components for IBM FileNet P8

IBM Classification Module provides automatic classification services for IBM FileNet P8. To install the integration for IBM FileNet P8, run the appropriate installation program for your environment. In a high volume production environment, you might want to install this software on a separate computer from where you install the Classification Module core components:

- AIX: ./icm86\_setup\_aix.bin
- Linux: ./icm86\_setup\_linux.bin
- Solaris: ./icm86\_setup\_sunos.bin
- Windows: icm86\_setup\_win32.exe

Select the **Custom** installation type, select **IBM FileNet P8 integration**, and follow the instructions in the installation wizard. For more detailed instructions, see the Classification Module Information Center at http://publib.boulder.ibm.com/ infocenter/classify/v8r6/topic/com.ibm.classify.p8integration.doc/bnrgs000.htm.

#### **More information**

- For more information, see the following resources:
  - · General product information at http://www.ibm.com/software/ecm/classification
  - Product support at http://www.ibm.com/software/data/enterprise-search/classification/support.html
  - Information Roadmap at http://www.ibm.com/support/docview.wss?rs=3376&uid=swg27012759
  - Adobe<sup>®</sup> PDF versions of the product documentation at http://www.ibm.com/support/docview.wss?rs=3376
    &uid=swg27012760

IBM Classification Module Version 8.6 Licensed Materials - Property of IBM. © Copyright IBM Corp. 2005, 2008. All Rights Reserved. U.S. Government Users Restricted Rights - Use, duplication or disclosure restricted by GSA ADP Schedule Contract with IBM Corp. IBM, AIX, and Passport Advantage are trademarks or registered trademarks of International Business Machines in the US, other countries, or both. Adobe, the Adobe logo, PostScript, and the PostScript logo are either registered trademarks or trademarks or the United States, and/or other countries. Linux is a registered trademark of Linus Torvalds in the United States, other countries, or both. Microsoft, Windows, Windows NT, and the Windows logo are trademarks of Microsoft Corporation in the United States, other countries, or both. Other company, product, or service names may be trademarks or service marks of others.

Part Number: CF1L7EN

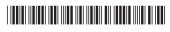